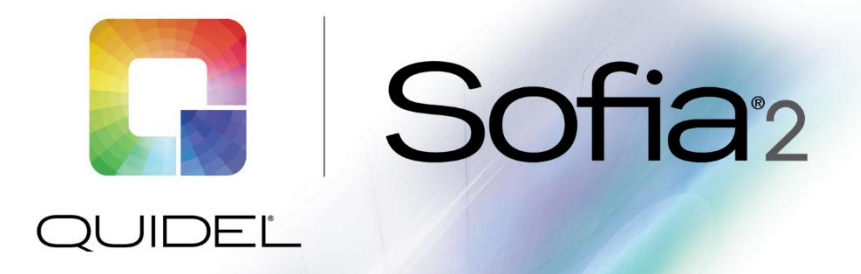

## Technical Bulletin

## **Accessing Patient Data on Sofia 2**

There are several options available to print and view results from the Sofia 2 analyzer.

## **Printing**

To print individual test results, only the compatible third-party printer, the DYMO LabelWriter® 450 with the DYMO Vinyl Label Roll, 2-5/16" x 4" should be used. This printer connects directly to the USB port in the back of Sofia 2 and the option to print the test result will be available on the Sofia 2 screen upon test completion.

**Note:** Do **not** purchase the Dymo LabelWriter 450 Turbo or Pro versions as they are not compatible with Sofia 2. The results must be printed at the time of test completion, as you cannot go back and print past results.

## **Saving Results to a USB**

To print a cumulative report of all tests run on Sofia 2, you can choose the option to save test results to a USB after each test. If you elect to use the USB to save results, the Sofia 2 must be set to save data to the USB prior to testing. To turn on this feature, follow these steps:

- Log in to the Supervisor Menu
- Choose Settings
- Select Data Security
- Set the 'Save patient data to USB' option to 'On'
- Press the check mark on the bottom right of the screen to save the selection

**Important Note:** In order to save the test results, the USB flash drive must remain in the USB port at all times while tests are being run. You should see a USB icon on the top left of the screen once the USB has been inserted. Sofia 2 cannot export past patient results to the USB.

To view the patient test results, the saved .csv files from the USB can be viewed on a computer using Excel to view and/or print. The file will include the following information:

- Date and time of test
- User Name
- Patient ID
- Order ID
- Cassette Lot Number
- Cassette Serial Number
- Assay Type
- Analyte Name
- Result
- Testing Mode (READ NOW or WALK AWAY)

If you have any questions regarding the use of this product, please contact Quidel Technical Support at 1.800.874.1517 (in the U.S.) o[r technicalsupport@quidel.com.](mailto:technicalsupport@quidel.com) If outside the U.S., further information can be obtained from your distributor, or directly from Quidel at one of the numbers listed below. Reference **quidel.com** to see more options for Support.

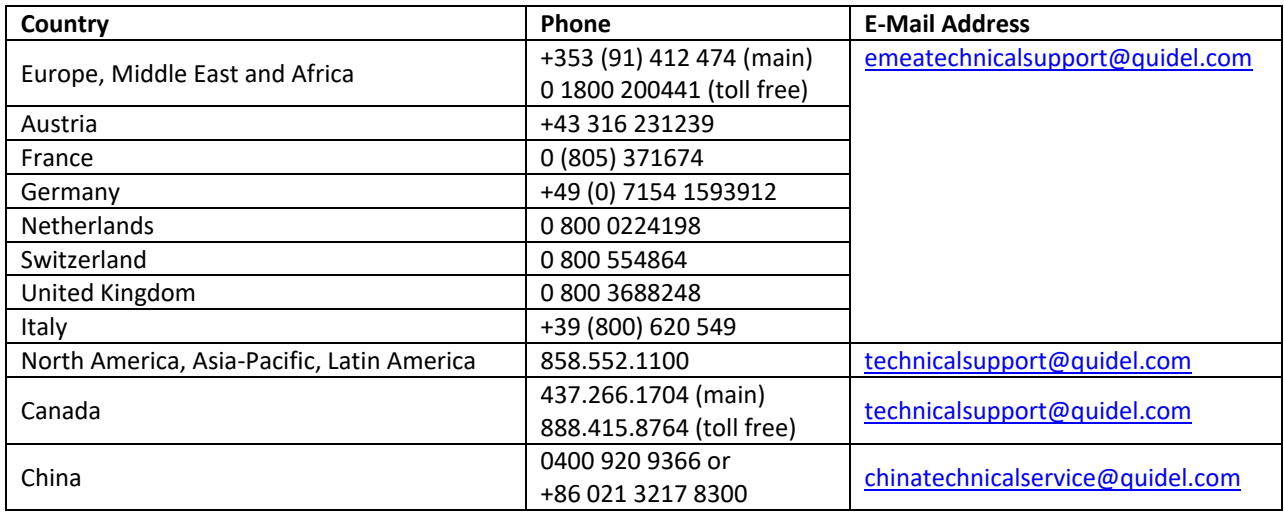

You may also visit our website at **quidel.com** for information on Quidel's line of Rapid Diagnostics, Molecular Diagnostics, Cell Culture and Specialty Products (Bone Health and Autoimmune & Complement). Other product information available on our website includes: CPT codes, CLSI procedure guides, SDS, and Package Inserts.

TB202991200EN00 (10/20)